[镜像](https://zhiliao.h3c.com/questions/catesDis/148) **[张磊](https://zhiliao.h3c.com/User/other/417)** 2017-03-26 发表

镜像是目前对网络中数据报文进行监控的常用手段,我们可以对网络中的数据报文镜像抓取分析,可 以用来网络质量的分析监控,网络故障的时候还可以对网络的丢包位置进行快速的判断。

当网络中的镜像源设备与镜像目的设备不在同一个二层网络域内时就需要跨三层的远程端口镜像来实 现。

在一个三层网络中, Device A、Device B、Device C及Server如下图所示连接。其中, Device A通过 端口Ten-GigabitEthernet1/0/1连接市场部。

通过配置三层远程端口镜像,并建立OSPF方式的GRE隧道,使得Server可以通过由GRE隧道传输的 镜像报文来监控所有进、出市场部的报文。

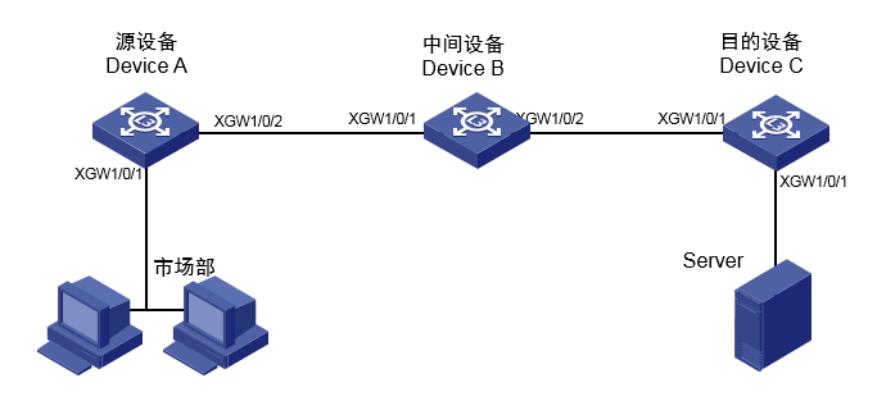

如图所示,Devcie A与Device C设备通过多跳的三层网络互联,监控Server挂在了远端Device C的下 面,现Server需要监控Device A下面1/0/1端口的流量。

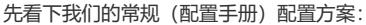

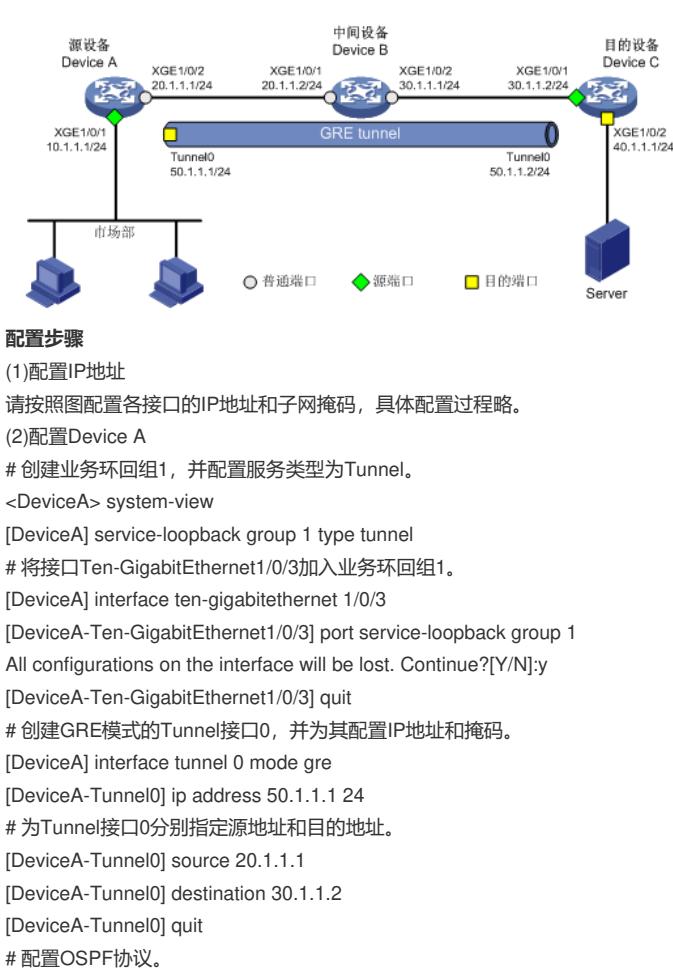

[DeviceA] ospf 1

[DeviceA-ospf-1] area 0 [DeviceA-ospf-1-area-0.0.0.0] network 10.1.1.0 0.0.0.255 [DeviceA-ospf-1-area-0.0.0.0] network 20.1.1.0 0.0.0.255 [DeviceA-ospf-1-area-0.0.0.0] quit [DeviceA-ospf-1] quit # 创建本地镜像组1。 [DeviceA] mirroring-group 1 local # 配置本地镜像组1的源端口为Ten-GigabitEthernet1/0/1, 目的端口为Tunnel0。 [DeviceA] mirroring-group 1 mirroring-port ten-gigabitethernet 1/0/1 both [DeviceA] mirroring-group 1 monitor-port tunnel 0 (3)配置Device B # 配置OSPF协议。 <DeviceB> system-view [DeviceB] ospf 1 [DeviceB-ospf-1] area 0 [DeviceB-ospf-1-area-0.0.0.0] network 20.1.1.0 0.0.0.255 [DeviceB-ospf-1-area-0.0.0.0] network 30.1.1.0 0.0.0.255 [DeviceB-ospf-1-area-0.0.0.0] quit [DeviceB-ospf-1] quit (4)配置Device C # 创建业务环回组1,并配置服务类型为Tunnel。 <DeviceC> system-view [DeviceC] service-loopback group 1 type tunnel # 将接口Ten-GigabitEthernet1/0/3加入业务环回组1。 [DeviceC] interface ten-gigabitethernet 1/0/3 [DeviceC-Ten-GigabitEthernet1/0/3]port service-loopback group 1 All configurations on the interface will be lost. Continue?[Y/N]:y [DeviceC-Ten-GigabitEthernet1/0/3]quit # 创建GRE模式的Tunnel接口0,并为其配置IP地址和掩码。 [DeviceC] interface tunnel 0 mode gre [DeviceC-Tunnel0] ip address 50.1.1.2 24 # 为Tunnel接口0分别指定源地址和目的地址。 [DeviceC-Tunnel0]source 30.1.1.2 [DeviceC-Tunnel0]destination 20.1.1.1 [DeviceC-Tunnel0]quit # 配置OSPF协议。 [DeviceC]ospf 1 [DeviceC-ospf-1] area 0 [DeviceC-ospf-1-area-0.0.0.0] network 30.1.1.0 0.0.0.255 [DeviceC-ospf-1-area-0.0.0.0] network 40.1.1.0 0.0.0.255 [DeviceC-ospf-1-area-0.0.0.0] quit [DeviceC-ospf-1] quit # 创建本地镜像组1。 [DeviceC] mirroring-group 1 local # 配置本地镜像组1的源端口为Ten-GigabitEthernet1/0/1,目的端口为Ten-GigabitEthernet1/0/2。 [DeviceC] mirroring-group 1 mirroring-port ten-gigabitethernet 1/0/1 inbound [DeviceC] mirroring-group 1 monitor-port ten-gigabitethernet 1/0/2 上述配置方法为配置手册中的配置案例,从上述配置过程中可以看出配置相当复杂,在镜像源设备Dev ice A上需要配置如下的功能: 1、配置业务环回组,将物理端口加入业务环回组,配置GRE类型的Tunel接口 2、本地镜像,并且本地镜像的出接口是GTE Tunne接口。 3、Tunnel接口指定了IP地址,并且指定了source 和destination ip地址 在镜像目的设备上需要配置如下的功能: 1、配置业务环回组,将物理端口加入业务环回组,配置GRE类型的Tunel接口 2、本地镜像,将GRE报文经过的物理端口作为镜像源端口 3、配置Tunel接口,Tunnel接口指定了IP地址,并且指定了source和destination ip地址 上述配置方法镜像源、目的设备上都需要占用业务环回端口,造成了物理端口的浪费,并且tunnel接口 指定了ip地址,有些时候ip地址对于网络来说非常珍贵。并且在镜像目的设备上还需要配置本地镜像, 需要将镜像目的设备上行口的流量全部镜像给目的监控server, 这样肯定会把Device C这台交换机上 行口的所有上行流量镜像过去,这显然是不合理且不可接受的。 那有啥好的方法可以解决上述问题吗?

优化方案组网:

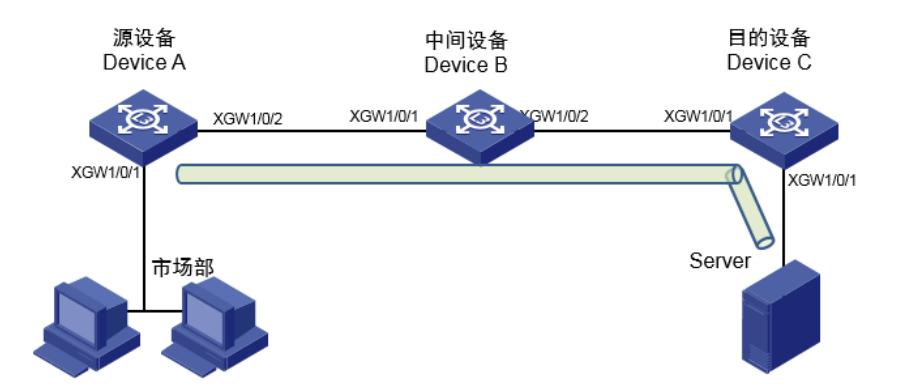

## **配置步骤:**

(1)配置IP地址 配置各设备各接口的IP地址和子网掩码, ip地址与常规配置组网方案中的一样, 具体配置过程略。 (2)配置Device A # 创建业务环回组1,并配置服务类型为Tunnel。 <DeviceA> system-view [DeviceA] service-loopback group 1 type tunnel # 将接口Ten-GigabitEthernet1/0/3加入业务环回组1。 [DeviceA] interface ten-gigabitethernet 1/0/3 [DeviceA-Ten-GigabitEthernet1/0/3] port service-loopback group 1 All configurations on the interface will be lost. Continue?[Y/N]:y [DeviceA-Ten-GigabitEthernet1/0/3] quit # 创建GRE模式的Tunnel接口0,无需为其配置IP地址和掩码。 [DeviceA] interface tunnel 0 mode gre # 为Tunnel接口0分别指定源地址和目的地址,其中目的地址直接指定为监控Server的主机ip地址。 [DeviceA-Tunnel0] source 20.1.1.1 [DeviceA-Tunnel0] destination 40.1.1.2 [DeviceA-Tunnel0] quit # 配置OSPF协议。 [DeviceA] ospf 1 [DeviceA-ospf-1] area 0 [DeviceA-ospf-1-area-0.0.0.0] network 20.1.1.0 0.0.0.255 [DeviceA-ospf-1-area-0.0.0.0] quit [DeviceA-ospf-1] quit # 创建本地镜像组1。 [DeviceA] mirroring-group 1 local # 配置本地镜像组1的源端口为Ten-GigabitEthernet1/0/1,目的端口为Tunnel0。 [DeviceA]mirroring-group 1 mirroring-port ten-gigabitethernet 1/0/1 both [DeviceA] mirroring-group 1 monitor-port tunnel 0 (3)配置Device B # 配置OSPF协议。 <DeviceB> system-view [DeviceB] ospf 1 [DeviceB-ospf-1] area 0 [DeviceB-ospf-1-area-0.0.0.0] network 20.1.1.0 0.0.0.255 [DeviceB-ospf-1-area-0.0.0.0] network 30.1.1.0 0.0.0.255 [DeviceB-ospf-1-area-0.0.0.0] quit [DeviceB-ospf-1] quit (4)配置Device C, 注意这里Device C上只需配置OSPF协议即可, 确保Server上配置ip地址40.1.1.2 ( 加入Server上没有配置IP地址,则在Device上配置静态ARP表项,确保Device C上可以将目的地址是4 0.1.1.2的报文转发给Server) # 配置OSPF协议。 [DeviceC]ospf 1 [DeviceC-ospf-1] area 0 [DeviceC-ospf-1-area-0.0.0.0] network 30.1.1.0 0.0.0.255 [DeviceC-ospf-1-area-0.0.0.0] network 40.1.1.0 0.0.0.255 [DeviceC-ospf-1-area-0.0.0.0] quit [DeviceC-ospf-1] quit 通过上述配置, 仅仅在镜像源Device A上进行镜像及业务环回组, tunnel相关的配置即可, 在镜像监控 Server所在的主机上无需任何配置,只要保证正常发布镜像Server主机的路由,并且报文到镜像目的 主机可达即可。

直接在镜像Server抓包即可抓取GRE封装的报文,由于采用的是本地both镜像可以抓取到如下的报文 :

1、可以抓取Device A设备上XGE1/0/1端口inbound方向的单播报文、广播及组播报文。

2、可以抓取Device A设备上XGE1/0/1端口outbound方向的单播报文、广播及组播报文(含自身CP U发送OSPF组播的报文)。

1、镜像源设备Device A上配置业务环回组,Tunnel端口,并且Tunnel接口的目的ip为镜像Server的i p地址。

2、镜像的目的接口为Tunnel口

3、配置业务环回口,否则Tunnel端口无法up。